## **SONY**

**DPP-FP55**

# *Käytön pikaopas*

Seuraa kohdissa 1–6 annettuja ohjeita tulostaaksesi kuvan Memory Stick-, Memory Stick Duo- tai SD-kortilta. Yksityiskohtaisia tietoja käytöstä ja muista tulostusmenetelmistä on käyttöohjeissa.

## **1 Tarkista tuotepakkauksen sisältö.**

Tähdellä (\*) merkittyjä yksiköitä käytetään tulostusnäytteissä.

# **2 Valmistele tarpeelliset yksiköt tulostusnäytteiksi.**

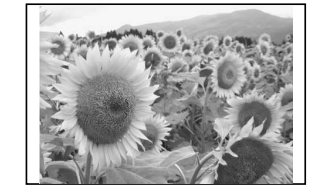

Edellä olevien näytekuvien tulostamiseksi valmistele näytetulostuksessa tarvittavat yksiköt, merkitty tähdellä (\*) kohdassa 1: -Tulostin\*

-Tulostusnäytepakkaus\* (tulostuspaperi ja mustekasetti) -Verkkolaite\*

-Virtajohto\*

Paperikasetti\*

#### **Tulostuspakkausta koskeva huomautus**

Tulosteen tekemiseksi tarvitaan tulostuspakkaus, jossa on tulostuspaperia ja -kasetti. Kun toimitettu tulostusnäytepakkaus loppuu, osta valinnainen tulostuspakkaus.

## **3 Aseta tulostuskasetti tulostimeen.**

Käytä tätä tulostinta varten suunniteltua tulostuskasettia.

**1** Vedä auki tulostuskasettitilan kansi.

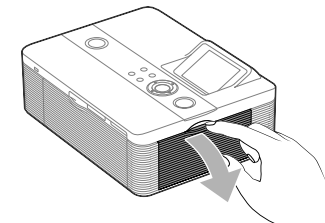

**2** Aseta tulostuskasetti paikalleen nuolen suuntaisesti, se napsahtaa oikeaan asentoon.

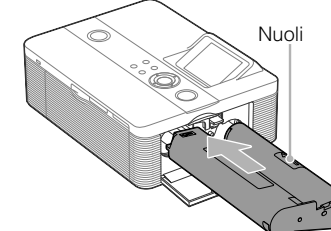

**3** Sulje tulostuskasettitilan kansi.

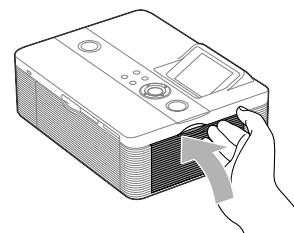

**3** Sulje paperikasetin kansi (①) ja siirrä sitä paperinsyötön suuntaan  $(\widetilde{2})$ .

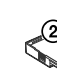

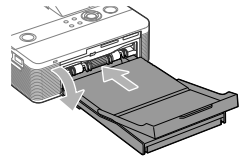

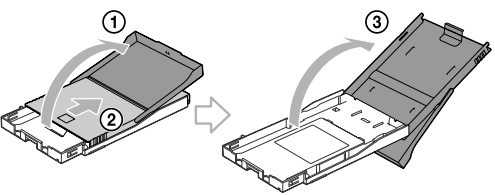

### **4 Aseta tulostuspaperi paikalleen.**

**Avaa vastaanottolokeron kansi (1), ja vedä** ja nosta sen jälkeen  $(2)$ ) auki paperikasetin kansi (3).

**2** Aseta tulostuspaperi paperikasettiin.

Kohdista vesileimapuoli paperin syöttösuuntaan ja kohti paperikasettia.

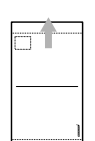

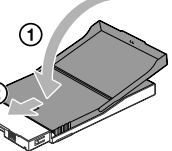

Aseta suoja-arkki yhdessä paperien kanssa kasettiin ja ota pois suoja-arkki.

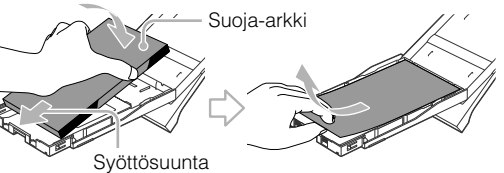

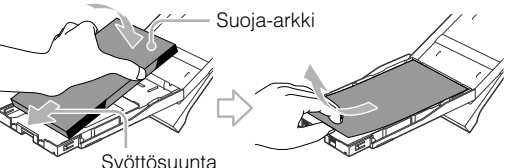

Pidä paperinpoistokansi avoimena.

**4** Vedä tulostimen paperikasettitilan kansi auki ja aseta paperikasetti tulostimeen.

> Aseta se suoraan, kunnes se on tullut loppuun.

#### **5 Kytke virtajohto pistorasiaan.**

Aseta virtajohdon toinen pää lähellä olevaan pistorasiaan ja toinen verkkolaitteeseen. Kytke verkkolaitteen virtajohto tulostimen DC IN 24 V -liitäntään.

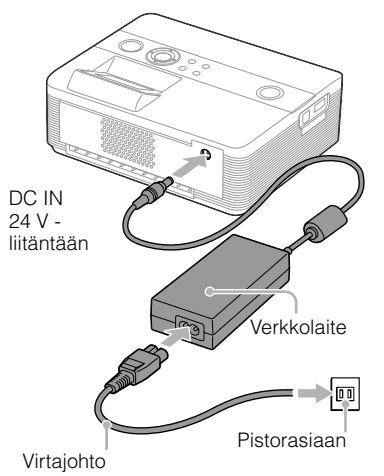

Siirry kohtaan 6  $\rightarrow$ 

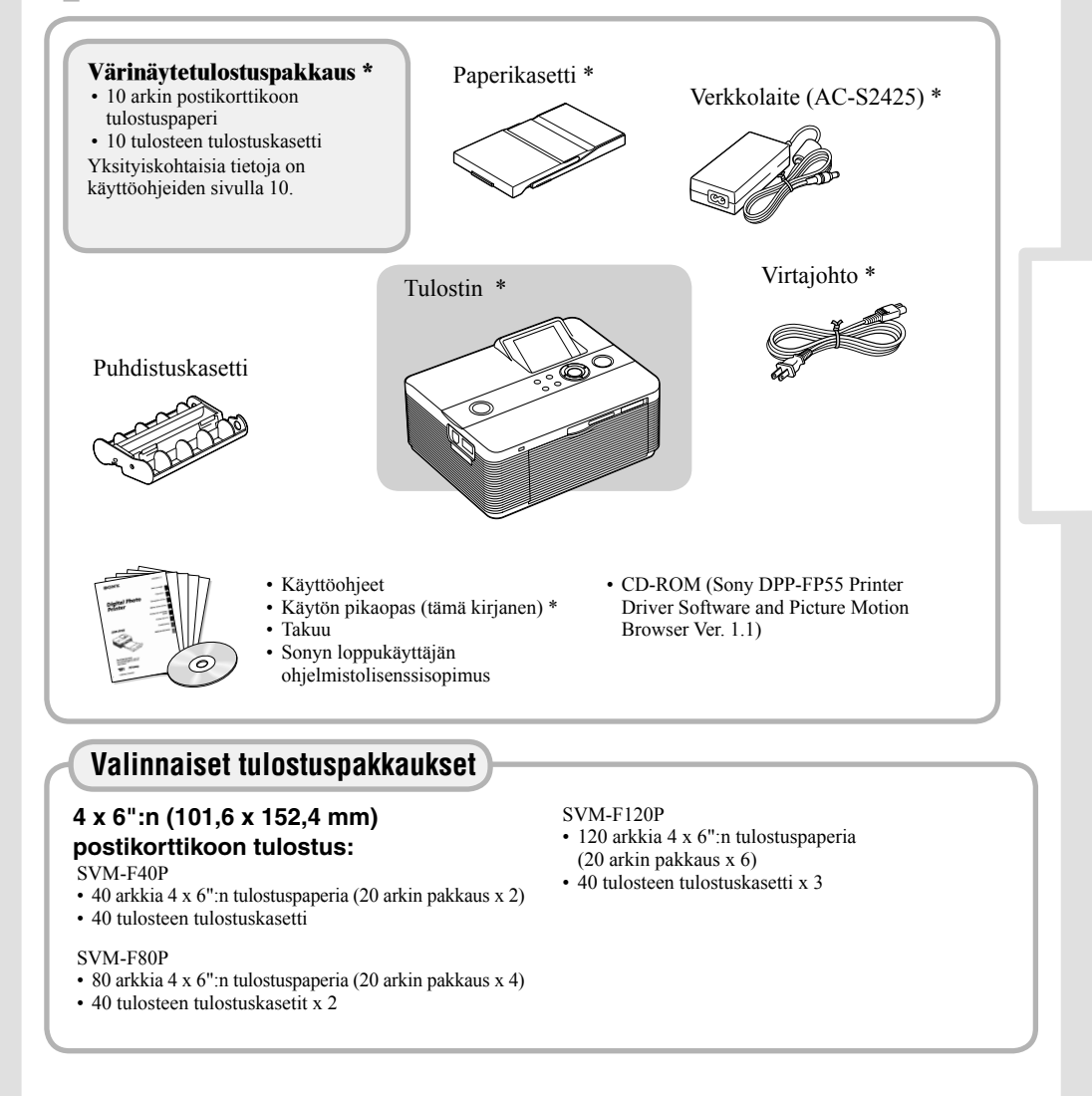

#### **6 Tulosta kuva.**

Nyt voit tulostaa. Tulostustapa vaihtelee käytetyn muistikortin ja tulostimen mukaan: Tässä lehtisessä selostetaan muistikortilla olevan kuvan valitseminen ja tulostaminen.

#### ɱ**Valmistele haluttu muistikortti tulostusta varten.**

Memory Stick Duo-\*, tai SD-kortti), jossa on tulostettava kuva. \* "Memory Stick Duo" -sovitinta ei välttämättä tarvita.

# **muistikorttitilaan.**

käyttää ainoastaan tulostukseen.

Kuvan tulostamiseksi PictBridgeyhteensopivasta digikamerasta lue lisäohjeita käyttöohjeiden sivulta 46.

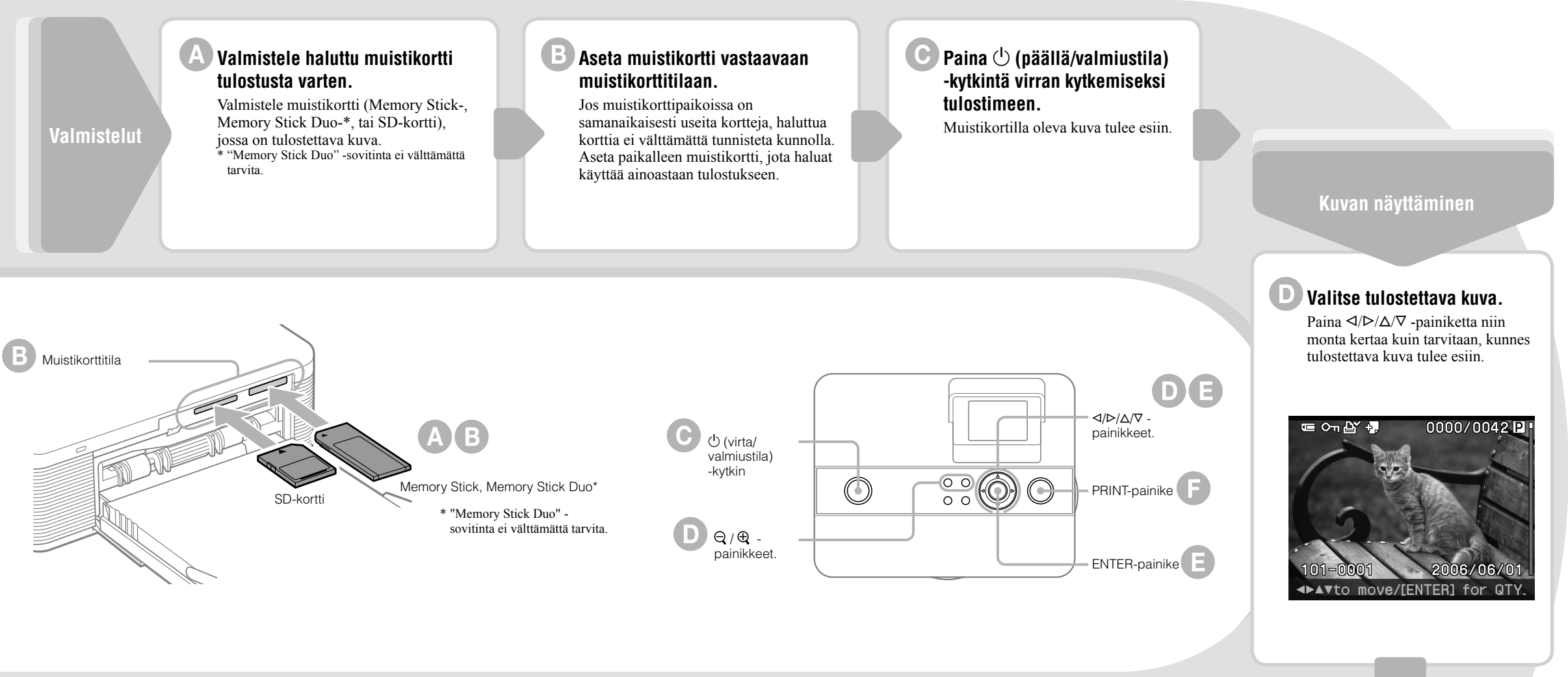

- Paina  $\Theta$  (pienennä) -painiketta kuvaluettelon
- Paina  $\langle \rangle \triangleright / \triangle / \triangledown$  -painiketta siirtääksesi punaisen kehyksen tulostettavaan kuvaan.
- (Paina esikatselukuvan näyttämiseksi  $\oplus$
- (suurenna) -painiketta.)

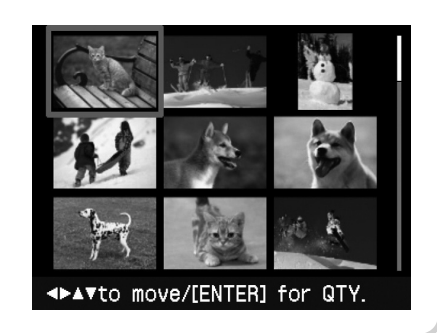

Sony on line http://www.sony-europe.com

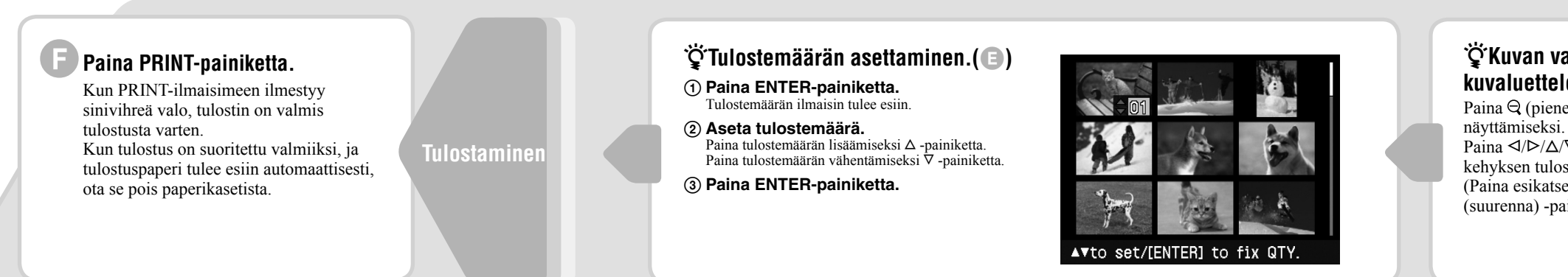

Toisen ulkoisen laitteen, kuten digikamera tai USB-muisti, käyttämiseksi lue lisäohjeita sivuilta 18-19.

Kuvan tulostamiseksi PC:ltä lue lisäohjeita käyttöohjeiden sivuilta 47–61.

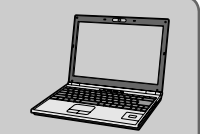

#### µ**Kuvan valitsemiseksi kuvaluettelosta.(**ɴ**)**